# **Intelligent Controller BO-IC400**

# **Brugerhåndbog**

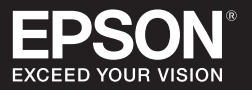

#### **Oplysninger på Moverios hjemmeside**

Indeholder nyttige tip og supportoplysninger. **https://tech.moverio.epson.com/en/**

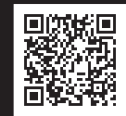

Du kan se flere oplysninger om sikkerhedsindstillinger i "Brugerhåndbogen", der fulgte med headsettet

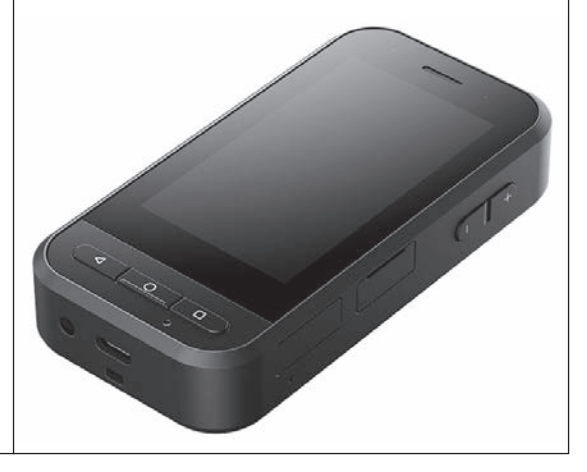

© 2020 Seiko Epson Corporation 2020.10 413967800 DA

### <span id="page-1-0"></span>**Introduktion**

Dette produkt er en controller, der opretter forbindelse til EPSON smart glass MOVERIO-serien af headsets, og det bruger en app til at vise og dele information. Det understøtter modeller med USB Type-C-stik.

MOVERIO-serien har et glas, hvor du kan lave din egen verden, ved brug af AR (Augmented Reality), som lægger billeder over dine faktiske omgivelser.

# **Indholdsfortegnelse**

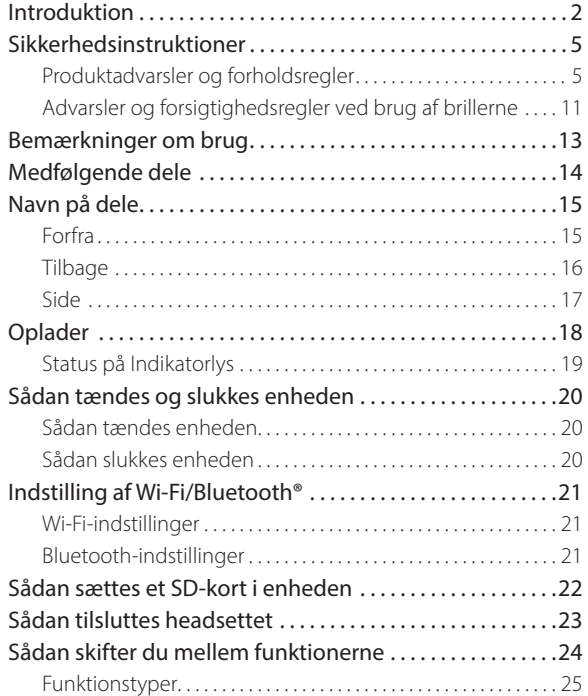

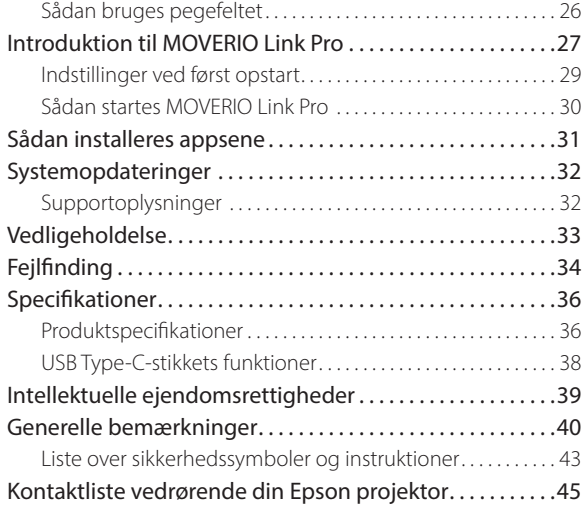

### **Om Brugerhåndbogen**

Denne vejledning indeholder oplysninger om sikker brug af dette produkt, de grundlæggende betjeningsmetoder og fejlfinding. Sørg for at læse denne vejledning, inden du bruger produktet.

> Dette symbol angiver oplysninger, der, hvis de ignoreres, muligvis kan medføre personskade eller fysisk skade, som følge af forkert brug.

#### **Symboler, der bruges i denne vejledning**

**Sikkerhedssymboler** 

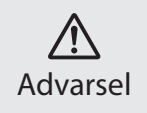

Dette symbol angiver oplysninger, der, hvis de ignoreres, muligvis kan medføre alvorlig personskade eller endog dødsfald, som følge af forkert brug. Forsigtig

### Generelle informationssymboler

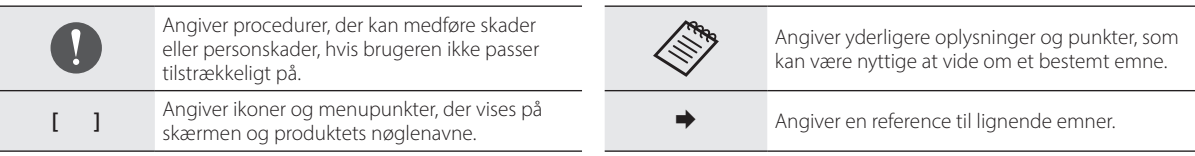

### <span id="page-4-0"></span>**Sikkerhedsinstruktioner**

Af hensyn til din sikkerhed, bedes du læse de medfølgende dokumenter omhyggeligt, så dette produkt bruges korrekt. Når du har læst dokumenterne, bør du gemme et sikkert sted, så du hurtigt kan bruge dem på et senere tidspunkt.

### **Produktadvarsler og forholdsregler**

### **Advarsel Forholdsregler ved opladning**

Produktet oplade med en almindelig USB-strømadapter, der kan købes i almindelig handel, og som opfylder offentlige sikkerhedsstandarder og de nødvendige specifikationer for dette produkt.

Ved opladning skal du bruge det medfølgende USB-kabel eller et officielt certificeret USB-kabel. Hvis du bruger et andet kabel, der ikke er blevet officielt godkendt, kan det føre til overophedning, brand, eksplosion, funktionsfejl og lækage.

Produktet må ikke oplades, hvis det eller dets kabel er vådt.

Produktet må ikke oplades på steder, hvor det kan blive vådt eller udsat for fugt, såsom i et badekar eller en bruser.

Hvis produktet skal oplades, og det er blevet vådt, skal du tørre alt

vandet på produktet af med en tør klud, og derefter lade det tørre naturligt, før du tilslutter USB-kablet.

### **Advarsel Forholdsregler vedrørende brugsmiljø og forhold**

Produktet må ikke efterlades på steder med temperaturer udenfor det angivne område, eller steder hvor det hurtigt kan blive varmt, såsom i biler med lukkede vinduer, i direkte sollys eller foran et klimaanlæg eller et varmeapparat, eller under opvarmede borde eller futoner. Produktet må heller ikke bruges på steder med pludselige ændringer i temperaturen. Dette kan føre til brand, systemnedbrud, funktionsfejl eller svigt.

Produktet må ikke bruges på steder, hvor det kan blive vådt eller udsat for fugt, såsom udendørs eller i et badekar eller en bruser. Dette kan føre til brand eller elektrisk stød.

Produktet må ikke anbringes på steder med røg, damp, høj luftfugtighed eller støv, såsom køkkenborde eller i nærheden af luftbefugtere. Dette kan føre til brand eller elektrisk stød.

Lov og forskrifter forbyder brug af produktets skærm eller skærmen på tilsluttede headsets, når du kører i bil, på motorcykel og på cykel.

### **Advarsel Forholdsregler vedrørende produktbrug**

Lad ikke ledende fremmedlegemer røre ved USB Type-C-stikket, stikket til microSD-kort eller høretelefon-stik, og sæt ikke ledende fremmedlegemer i forbindelsesportene. Dette kan medføre en kortslutning og føre til brand eller elektrisk stød.

Brug ikke et beskadiget USB-kabel. Manglende overholdelse af disse forholdsregler kan føre til brand eller elektrisk stød.

Udsæt ikke produktet for hårde tryk, og undgå at beskadige det. Undgå, at produktet stødes mod genstande eller kommer i klemme, særligt når du har det i lommen. Hvis du ikke gør det, kan det medføre brand, forbrændinger eller personskader på grund af beskadigelse af den berøringsfølsomme skærm, kameraglasset eller det indbyggede batteri.

Kameraets objektiv må ikke udsættes for direkte sollys i længere tid. Dette kan føre til brand eller eksplosion på grund af de koncentrerede lysstråler fra objektivet.

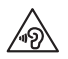

Undgå at tænde for dette produkt, mens lydstyrken er skruet meget op. Pludselige, høje lyde kan skade hørelsen. Skru ned for lyden, inden du slukker produktet, og skru først op for lyden igen, når du har tændt for produktet.

Brug ikke en våd klud eller opløsningsmidler, såsom alkohol, benzen eller fortyndere, når du rengør dette produkt. Derudover må du ikke påføre alkohol, benzin, fortyndere eller andre organiske opløsningsmidler på den berøringsfølsomme skærm eller harpiksdækslet på dette produkt. Dette kan føre til elektrisk stød eller funktionsfejl.

Produktkabinettet må kun åbnes af kvalificeret servicepersonale, medmindre Brugerhåndbogen specifikt beder dig om at gøre det. Du må heller ikke skille produktet ad eller ombygge det - heller ikke forbrugsdelene. Mange af produktets komponenter er påtrykt højspænding og kan medføre brand, elektrisk stød, ulykker eller forgiftning.

Undgå, at lyset eller strålen fra LED-lyset, lyser direkte i øjnene. Vær særlig forsigtig med at holde lyset væk fra spædbørn. Ellers kan det skade synet.

Derudover kan pludselig blændende lys føre til øjenskader.

Dette produkt og USB Type-C-stikket må ikke røres med våde hænder. Dette kan føre til brand, forbrændinger, elektrisk stød, osv.

Bemærk følgende punkter, når stikkene tilsluttes/afbrydes.

- Brug ikke for meget kraft, såsom at trække i kablerne
- Sæt stikket lige ind i porten, og træk det lige ud af porten Løse eller forkerte forbindelser kan føre til brand, forbrændinger, elektrisk stød osv.

Sørg for, at du bruger det USB-kabel, der fulgte med produktet eller et USB-certificeret produkt til, at oprette forbindelse til USB Type-C-stikket. Brug af et kabel, der ikke er USB-certificeret, kan føre til brand, forbrændinger, elektrisk stød eller skade på produktet på grund af forkert ledningsføring.

Af hensyn til din egen sikkerhed, må du ikke bruge en almindelig konverteringsadapter eller et forlængerkabel, når du bruger USB-Cstik.

Tryk ikke for hårdt på den berøringsfølsomme skærm, og brug det ikke med spidse genstande. Hvis panelet er ridset, kan det føre til funktionsfejl eller skader.

Produktet må ikke kommes i ild eller på anden måde opvarmes. Anbring ikke brændbare genstande, såsom stearinlys, i nærheden af produktet. Dette kan føre til opvarmning, brand eller eksplosion.

### **Advarsel Forholdsregler vedrørende uregelmæssigheder på produktet**

I følgende situationer skal du straks slukke for strømmen (hvis produktet oplades, skal du afbryde USB-kablet, for at stoppe opladningen) og kontakte din lokale forhandler eller et Epson-kundeservicecenter. Fortsat brug under disse betingelser kan føre til brand eller elektrisk stød. Du må ikke selv forsøge at reparere dette produkt.

- Hvis du ser røg eller bemærker nogen mærkelige lugte eller lyde.
- Hvis der trænger vand, andre væsker eller fremmedlegemer ind i produktet.
- Hvis produktet er blevet tabt, eller kabinettet er blevet beskadiget.
- Hvis den berøringsfølsomme skærm eller kameraglasset er blevet beskadiget

Produktet må ikke længere bruges, hvis selve produktet eller kablet er beskadiget. Dette kan føre til brand eller elektrisk stød.

### **Advarsel Forholdsregler vedrørende trådløse funktioner**

Hvis du medbringer dette produkt til områder, hvor det er forbudt at udsende elektromagnetiske bølger såsom i et fly eller på hospitaler, skal du følge instruktionerne for området og slukke dette produkt eller slå Bluetooth eller den trådløse LAN-funktion fra. Du må ikke bruge Bluetooth eller den trådløse LAN-funktion i nærheden af automatisk styrede enheder, såsom automatiske døre eller brandalarmer. De elektromagnetiske bølger kan forårsage elektromagnetisk interferens med medicinsk udstyr eller forårsage funktionsfejl på udstyret.

Bemærk følgende, når du bruger Bluetooth eller det trådløse LAN på hospitaler.

- Du må ikke medbringe dette produkt i operationsstuer, intensivafdelinger (intensivafsnit) eller CCUS-afdelinger (Cardiac Care Units).
- Hvis du er på et hospital, skal du slukke dette produkt, eller stoppe de elektromagnetiske bølger.
- På alle områder, hvor der findes nogen former for elektronisk medicinsk udstyr, skal du slukke dette produkt eller stoppe de elektromagnetiske bølger.
- På hospitaler skal du følge alle regler, der forbyder brugen af anordninger, som udsender elektromagnetiske bølger, eller som forbyder adgang til visse områder med sådanne enheder.
- Før du slukker for produktet, skal du slå den automatiske opstartsfunktion fra.

Hvis du har en implanteret pacemaker eller en indopereret defibrillator, skal du sørge for at holde en afstand på mindst 22 cm mellem dette produkt og den implanterede enhed, hvis du bruger Bluetooth eller trådløst LAN. Den elektromagnetiske stråling kan påvirke pacemakere og hjerteimplantater. Sluk for produktet eller blokér for den elektromagnetiske stråling, hvis du befinder dig et sted, hvor nogen i din nærhed kan have pacemaker, som f.eks. i toget.

Når du kommunikerer med produktets trådløse LAN-funktion

(WLAN) eller Bluetooth-funktion, kan dataoplysninger lække og uautoriseret adgang kan være mulig, afhængig af sikkerhedsindstillingerne. Bemærk, at brugeren selv er ansvarlig for håndtering af sikkerhedsfunktionerne.

Epson påtager sig intet ansvar for datalækager under kommunikation med produktets trådløse LAN-funktion (WLAN) eller Bluetooth-funktion.

### **Forsigtig Forholdsregler vedrørende brugsmiljø og forhold**

Produktet må ikke bruges på følgende steder.

- Steder, der er udsat for varme, såsom i nærheden af varmeapparater
- Steder, der er udsat for vibrationer eller stød

Produktet må ikke bruges eller opbevares på steder, hvor temperaturen er for høj eller for lav. Produktet må heller ikke bruges på steder med pludselige ændringer i temperaturen. Ellers fungerer produktet muligvis ikke rigtigt.

Dette produkt må ikke komme i nærheden af højspændingsledninger eller magnetiserede elementer. Ellers fungerer produktet muliavis ikke rigtigt.

Når produktet vedligeholdes, skal du sørge for at slukke det og

afbryde alle kabler. Ellers kan det føre til elektrisk stød.

Afbryd opladningen af batteriet, hvis opladningen ikke selv stopper efter den angivne periode. Hvis batteriet fortsæt oplades, kan de føre til lækage, varme, eksplosion eller brand.

### **Forsigtig Forholdsregler vedrørende produktbrug**

Bemærk, at produktet kan blive varmt under langvarig brug og under opladning. Produktet må ikke være i kontakt med din hud for længe, selv når du bærer produktet, da det kan føre til milde forbrændinger.

Ligesom computere, når brugeren installerer en app eller åbner et websted, kan denne enhed blive ustabil, eller følsomme data, såsom brugerens placeringsoplysninger eller personlige oplysninger, der er registreret på enheden, kan på ulovlig vis lækkes over internettet af ondsindede tredjeparter . Af denne grund skal du holde øje med, hvem der har lavet appen eller siden, du bruger, såvel som behandlingsstatus, før du bruger appen eller siden.

Kik ikke på den blinkende skærm for længe. Dette kan føre til kramper eller tab af bevidsthed.

Undgå, at tabe dette produkt på jorden, og brug ikke unødvendig kraft, når du betjener det. Du bedes også holde op med at bruge

produktet, hvis det går i stykker, som følge af stød. Hvis du fortsætter med at bruge produkt, kan du ske at skære dig på glasskårene fra den berøringsfølsomme skærm eller kameraet.

Vær forsigtig med spidsen på stikket til SD-kort, når du sætter et microSD-kort i og tager et ud. Hvis du rører spidsen på stikket til SDkort, kan det føre til personskader.

Dette produkt må kun bruges til de angivne formål i denne vejledning. Hvis det bruges til noget andet, kan det føre til personskader.

Sørg for, at du regelmæssigt sikkerhedskopierer dine registrerede data (dokumenter, film, billeder, musikdata osv.) til et eksternt lagringsmedium, såsom et microSD-kort eller en computer. Epson er ikke ansvarlig for tab af data, beskadigelse af data eller tab af indtægt som følge af funktionsfejl, reparation eller anden håndtering af dette produkt.

Det indbyggede batteri er et forbrugerprodukt, og derfor dækkes det ikke af garantien. Hvis produktet kun kan bruges i kort tid, selv når batteriet er ladet helt op, skal det indbyggede batteri skiftes. Når det indbyggede batteri skal skiftes, skal du kontakte din lokale forhandler eller en forhandler i afsnittet "Kontaktoplysninger", der findes i slutningen af denne vejledning.

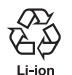

Du kan genbruge Li-ion-batterier. For yderligere oplysninger om, hvordan det indbyggede batteri i dette produkt genbruges, skal du kontakte en af forhandlerne i afsnittet "Kontaktoplysninger", der findes i slutningen af denne

vejledning.

Når dette produkt genbruges eller bortskaffes, skal det ske i overensstemmelse med den nationale lovgivning.

#### **Vandafvisende**

Når USB Type-C-stikket (med dækslet) og stikket til microSD-kort er ordentligt lukket, er dette produkt i overensstemmelse med IPX2-standarden baseret på IEC60529.

Men dette gælder dog ikke USB Type-C-stikket (til tilslutning af headsettet). (Dette er ikke en evaluering fra en tredjepartsvirksomhed)

#### **Vandtætheden er kompatibel med IPX2**

Hvis produktet udsættes for en dryppende vandtest med en hastighed på 3 mm/minuttet i op til 10 minutter, mens produktet er i en vinkel på 15 grader, kommer vand ikke ind i produktet, og det kan betjenes normalt.

## **Forsigtig**

#### **Forholdsregler vedrørende produktets vandtæthed**

Vandtætheden garanterer ikke beskyttelse mod skader eller funktionsfejl i alle forhold. Garantien er ugyldig, hvis en funktionsfejl er opstået pga. brugerens forkerte håndtering af produktet.

Luk dækslerne på USB Type-C-stikket og stikket til microSD-kort ordentligt. Hvis små genstande, såsom hår eller sand kommer i klemme i produktet, vil det ikke længere være vandtæt.

Undgå, at der sprøjtes andre væsker (såsom organiske opløsningsmidler, sæbevand, varmt kildevand og havvand) på produktet.

Produktet må ikke placeres på steder, der udsættes for høj luftfugtighed, som f.eks. i et badeværelse.

Hvis regn eller vand stænker på produktet, skal det tørres af med en tør klud så hurtigt som muligt.

### <span id="page-10-0"></span>**Advarsler og forsigtighedsregler ved brug af brillerne**

### **Advarsel**

**Forholdsregler vedrørende produktbrug**

#### **<Ved brug med droner>**

- Funktionsfejl eller fejlagtig betjening kan forekomme, afhængigt af brugsmiljøet, og hvordan produktet og headsettet bruges. Bemærk, at Epson ikke er ansvarlig for skader, som følge af brugen af produktet, headsettet eller dronen.
- Bemærk følgende forholdsregler, når du bruger dette produkt og headset til, at styre en drone.
	- I alle lande skal du sørge for, at overholde eventuelle love og regler om brug af droner og flyvemetoder, og flyv ikke droner ind i flyvezoner.
	- Sørg for at holde øje med dronen og dens omgivelser, når du flyver med den.
	- Sørg for, at følge alle sikkerhedsregler, såsom instruktioner, brugervejledninger, retningslinjer og andre sikkerhedsforholdsregler, der følger med dronen.

- Personer vil opleve forskelle i synlighed. Sørg for, at have et klart syn, når du bruger headsettet. Inden du bruger dronen, skal du på forhånd sikre, at omgivelserne, hvor du vil bruge den, er sikre.

#### **<Medicinsk brug>**

- 1) Dette produkt og headset er ikke officielt godkendt som medicinsk udstyr i henhold til love om lægemidler og medicinsk udstyr.
- 2) Dette produkt og headset opfylder ikke medicinske standarder.

### **Advarsel Forholdsregler under visning af billeder**

Du må ikke bruge dette produkt, når du kører bil eller på motorcykel eller cykel, eller hvis du udfører andre farlige opgaver. Dette kan føre til ulykker eller personskade.

Brug ikke dette produkt på ustabile steder, som f.eks. trapper eller højt oppe. Produktet må heller ikke bruges på farlige steder, fx i nærheden af værktøjsmaskiner, steder med meget trafik eller mørke steder. Dette kan føre til ulykker eller personskade.

### **Forsigtig Forholdsregler vedrørende produktbrug**

Når du tilslutter eller afbryder headsettets USB Type-C-stik, må det ikke røres med våde hænder eller udsættes for vand eller støv.

Headsettet bruger en Si-OLED-skærmpanel (organisk EL-panel). På grund af de særlige kendetegn ved Si-OLED-skærme, vil du evt. bemærke fastbrændte billeder (efterbilleder) eller faldende lysstyrke på skærmen. Dette er ikke en fejl.

Metoder til reduktion af fastbrændte billeder (efterbilleder) og faldende lydstyrke

- Headsettets skærm skal altid slukkes, når det ikke er i brug. Ved at aktivere punktet Strømbesparing i den forudinstallerede app "MOVERIO Link Pro", registrerer de indbyggede sensorer, når headsettet ikke bruges, og slukker automatisk for skærmen.
- Undgå, at vise det samme billede i lang tid.
- Skjul markører eller tekst, der altid vises det samme sted på skærmen.
- Skru ned for skærmens lysstyrke.
- Gør ikke skærmen lysere end nødvendigt.

### <span id="page-12-0"></span>**Bemærkninger om brug**

Vær opmærksom på andre personer omkring dig, når du bruger dette produkt på offentlige steder.

Oplad batteriet mindst en gang om året, også selvom du ikke bruger produktet. Hvis produktet ikke bruges i lang tid, kan batteriets ydeevne forringes, eller det vil muligvis ikke længere kunne lades op.

Systemets software til dette produkt kan muligvis opgraderes, for at forbedre kvaliteten og tilføje nye funktioner. Når dette sker, kan driftsmetoderne ændres; Sørg derfor for, at gå på webstedet, der står på forsiden, hvor du kan finde de nyeste oplysninger om tilføjede funktioner og ændringer i driftsmetoder.

Derudover kan apps, der bruges i den gamle version af systemsoftwaren, blive ubrugelige eller forårsage utilsigtede problemer.

Før du bruger tjenester og apps, der leveres af tredjeparter, herunder apps fra Google™, skal du sørge for at kontrollere servicevilkårene og så videre, der leveres af Google eller en anden udbyder. Epson kan ikke holdes ansvarlig for problemer, der opstår ved brug af sådanne tjenester eller apps.

### <span id="page-13-0"></span>**Medfølgende dele**

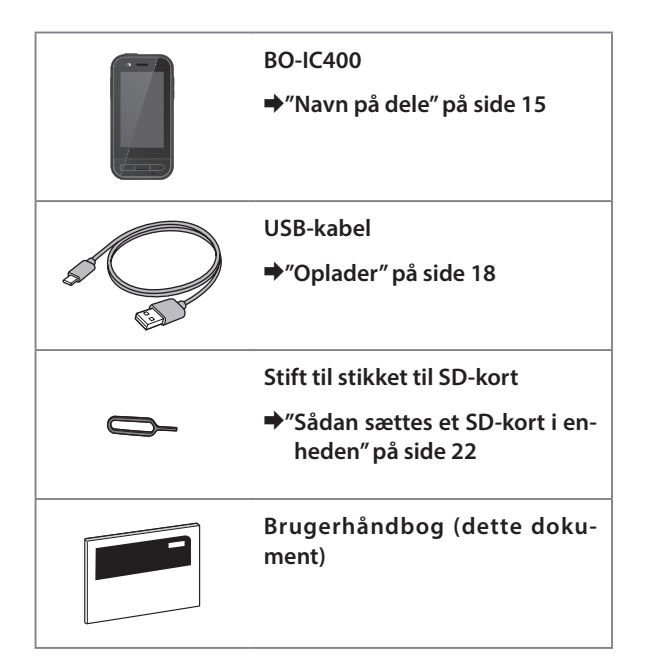

### <span id="page-14-1"></span><span id="page-14-0"></span>**Navn på dele**

### **Forfra**

#### **Modtager/Højttaler**

Udsender lyd.

#### **Nærhed/omgivende lys-sensor**

Registrerer, når ansigter kommer tæt på enheden eller lysets omgivelser. Denne del må ikke tildækkes med stof eller klistermærker.

#### **TILBAGE-knap**

Viser den forrige skærm.

### **STARTSKÆRM-knap**

Viser startskærmen.

#### **Senest tast**

ग़ॖॗॸग़ॖ

### **Indikatorlys**

Angiver produktets status.

&**["Status på Indikatorlys" på side 19](#page-18-1)**

#### **Berøringsfølsom skærm**

Produktet betjenes ved at trykke med fingeren. Når du skifter funktion, fungerer dette som en pegefelt osv.

#### &**["Sådan bruges pegefeltet" på side 26](#page-25-1)**

#### **Sender/Mikrofon**

Indlæser stemmelyde.

Viser nylig brugte apps.

### <span id="page-15-0"></span>**Tilbage**

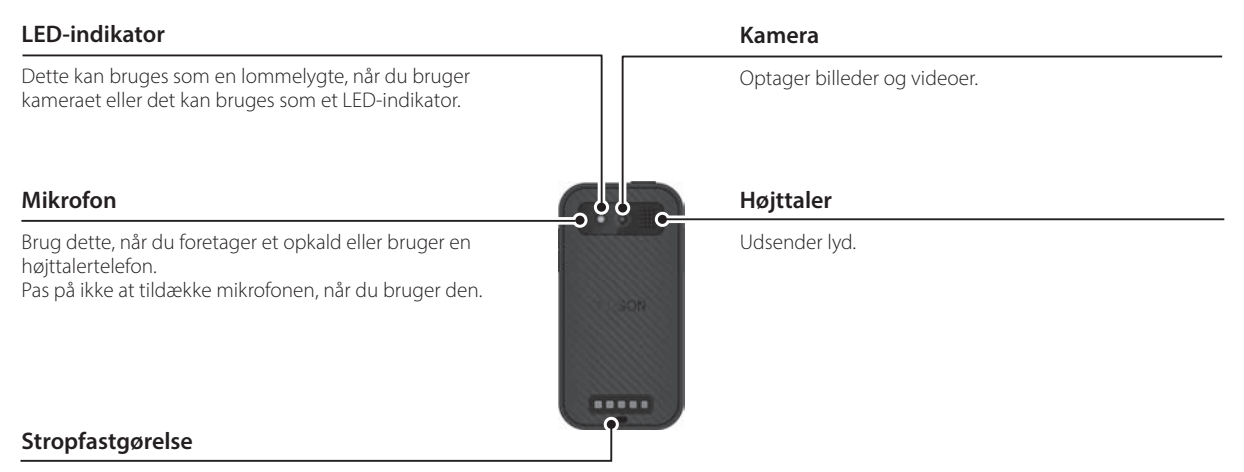

Hvis du bruger en strop, skal du føre den gennem denne del.

### **Navn på dele**

### <span id="page-16-0"></span>**Side**

#### **Tænd/sluk-knap**

Tænd og sluk for produktet.

&**["Sådan tændes og slukkes enheden" på side 20](#page-19-1)**

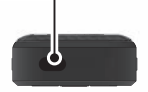

#### **Skift-knap**

Skifter funktion.

&**["Sådan skifter du mellem funktioner](#page-23-1)[ne" på side 24](#page-23-1)**

Hold denne nede for, at slå tastaturlåsen til. Hold denne nede for, at slå tastaturlåsen fra.

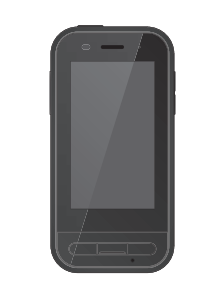

#### **Lydstyrke-knapper**

Justerer lydstyrken.

#### **USB Type-C-stik (med dæksel)**

Det understøtter USB 2.0, så du kan tilslutte og oplade USB-enheder, såsom en mus eller et tastatur.

#### &**["Oplader" på side 18](#page-17-1)** &**["USB Type-C-stikkets funktioner" på side 38](#page-37-1)**

#### **Stik til microSD-kort**

**Hul til stift** Beregnet til indsættelse af et almindeligt microSD-kort. &**["Sådan sættes et SD-kort i enheden" på side](#page-21-1)  [22](#page-21-1)**

Sæt stiften til SD-kortet i her, for at åbne stikket til microSD-kortet.

#### **Hovedtelefonstik**

Du kan tilslutte dine egne øretelefoner. Brug mikrofoner på øretelefonerne, der overholder CTIA-standarden.

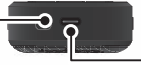

#### **USB Type-C-stik (til headsetforbindelser)**

Tilslutter USB Type-C-kablet til dit headset. Dette understøtter USB 2.0/USB 3.0, så du kan overføre data og oplade enheder.

&**["Oplader" på side 18](#page-17-1)**

Ж

C.

&**["USB Type-C-stikkets funktioner" på side 38](#page-37-1)**

### <span id="page-17-1"></span><span id="page-17-0"></span>**Oplader**

Oplad batteriet, ved at tilslutte det medfølgende USB-kabel til en USB-strømadapter, der kan købes i almindelig handel.

Opladningen tager cirka 3 timer i følgende forhold.

- Sluk for enheden, når den oplades
- Tilslut til USB Type-C-stikket (til headsetforbindelser), for at oplade enheden
- Brug en USB-strømadapter med 5 V/2 A-udgang

### **Tilslut enheden til en USB-strømadapter.**

Tilslut enheden til en USB-strømadapter med det medfølgende USB-kabel.

Opladningskapacitet varierer afhængigt af stikket, der skal tilsluttes.

- USB Type-C-stik (til headsetforbindelser): Op til 1,5 A (afhængigt af den tilsluttede strømadapter)
- USB Type-C-stik (med dæksel): Altid 0,5 A

### **2** Tilslut USB-strømadapteren.

Indikatorlysen lyser.

Hvis batteriet er løbet helt tør for strøm, lyser Indikatorlysen ikke i et stykke tid, når opladningen starter. Oplad produktet i mindst 30 minutter, og tilslut derefter USB-kablet igen.

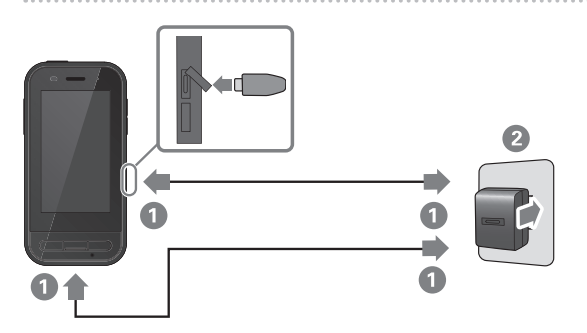

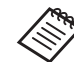

Du kan reducere opladningstiden ved, at bruge et USB Type-C-kabel og en USB Type-C strømadapter, der understøtter PD (strømforsyning), som kan købes i almindelig handel.

### <span id="page-18-1"></span><span id="page-18-0"></span>**Status på Indikatorlys**

Du kan se produktets status ud fra indikatorens farve og hvordan den lyser.

(Indikatorlysen viser en indikation af, hvor meget batteri, der er tilbage.)

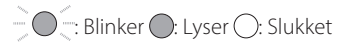

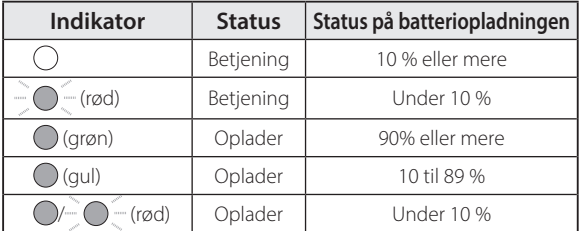

### <span id="page-19-1"></span><span id="page-19-0"></span>**Sådan tændes og slukkes enheden**

### <span id="page-19-2"></span>**Sådan tændes enheden**

Produktet er ikke fuldt opladet, når du køber det. Det skal oplades før brug.

&**["Oplader" på side 18](#page-17-1)**

A **Hold Tænd/sluk-knappen nede i mindst 2 sekunder.**

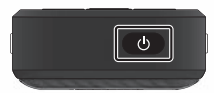

#### **Sådan slukkes skærmen, mens produktet holdes tændt (dvaletilstand)**

Tryk på Tænd/sluk-knappen for, at sætte enheden i dvale. Tryk på Tænd/sluk-knappen igen, for at tænde produktet fra dvale.

### <span id="page-19-3"></span>**Sådan slukkes enheden**

A **Hold Tænd/sluk-knappen nede i mindst 2 sekunder.**

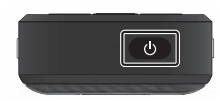

Vælg (<sup>I</sup>) i menuen, der vises til højre på skærmen. Herefter slukker enheden.

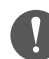

- Hvis produktet virker ustabilt, kan du tvinge produktet til at genstarte ved, at holde Tænd/slukknappen nede i mindst 12 sekunder.
- Tving ikke produktet til at genstarte, medmindre det bliver ustabilt. Gemte data og indstillinger kan gå tabt.

### <span id="page-20-0"></span>**Indstilling af Wi-Fi/Bluetooth®**

### **Wi-Fi-indstillinger**

Opsæt Wi-Fi, så produktet kan oprette forbindelse til internettet via et trådløst netværk.

Kontroller følgende inden du opretter forbindelsen.

- SSID'et (netværksnavnet) til det trådløse LANadgangspunkt eller til den offentlig trådløse LAN-tjeneste, du vil oprette forbindelse til.
- Adgangskoden og sikkerhedssystemet, der bruges til at oprette forbindelse til netværket, hvis sikkerhedsfunktionen er slået til.

### A **Tryk på [ ] på skærmen med APPS-listen.**

B **Vælg [Netværk og internet] - [Wi-Fi] og slås derefter [Wi-Fi] til.**

Herefter vises de tilgængelige SSID'er (netværksnavne).

C **Vælg det SSID (netværksnavn), du vil oprette forbindelse til. Indtast [Adgangskode] og tryk derefter på [FORBIND].**

### **Bluetooth-indstillinger**

Du skal først indstille Bluetooth-indstillingerne, før du kan oprette en trådløs forbindelse til Bluetooth-kompatible enheder.

Kontroller følgende inden du opretter forbindelsen.

- Bluetooth-enheden skal være på parringsfunktionen (se brugerhåndbogen, der fulgte med din Bluetooth-enhed, for yderligere oplysninger om parring).
- Bluetooth-enheden understøtter de profiler, der understøttes af enheden.

&**["Produktspecifikationer" på side 36](#page-35-1)**

- A **Tryk på [ ] på skærmen med APPS-listen.**
- B **Vælg [Forbundne enheder] > [Par ny enhed].**

De tilgængelige enheder vises.

**B** Vælg enheden, som du ønsker at oprette forbindel**se til, og dan par med den.**

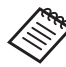

Du skal muligvis indtaste en indstillet parringskode, afhængigt af enheden, du opretter forbindelse til.

### <span id="page-21-1"></span><span id="page-21-0"></span>**Sådan sættes et SD-kort i enheden**

Enheden understøtter følgende SD-kort.

- microSD-kort (2 GB maksimum)
- microSDHC-kort (32 GB maksimum)
- microSDXC-kort (2 TB maksimum)
- \* Der følger ikke et SD-kort med dette produkt.

Du kan muligvis ikke bruge SD-kort, der er formateret på andre enheder. Følg trinene nedenfor, for at formatere kortet. Bemærk, at alle dataene på SD-kortet slettes, når du formaterer kortet.

- **1** Tryk på [  $\odot$  ] på skærmen med APPS-listen.
- B Vælg [Lagerplads], og vælg derefter [SD-kort] i [ Ekstern lagerplads].
- **C** Tryk på [3] øverst til højre på skærmen [SD-kort], og vælg derefter [Indstillinger for lager].
- D Vælg [Formatér] eller [Formatér som intern], for at formatere SD-kortet.

A **Sæt stift til stikket til SD-kort i hullet, for at åbne dækslet til stikket til microSD-kort.**

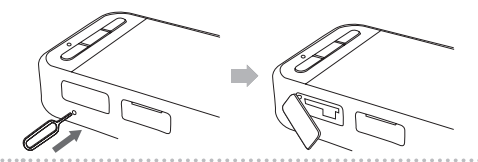

2 Sæt microSD-kortet i.

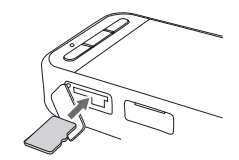

C **Luk dækslet til stikket til microSD-kort.**

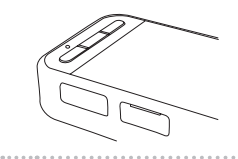

### <span id="page-22-0"></span>**Sådan tilsluttes headsettet**

Tilslut headsetkablet til USB Type-C-stikket på enheden (til headsetforbindelser).

Efter tilslutning vises den samme skærm på enheden og i headsettet.

Ved at trykke på Skift-knappen, kan du ændre kombinationen på billedet i headsettet og enheden skærmbillede.

&**["Sådan skifter du mellem funktionerne" på side 24](#page-23-1)**

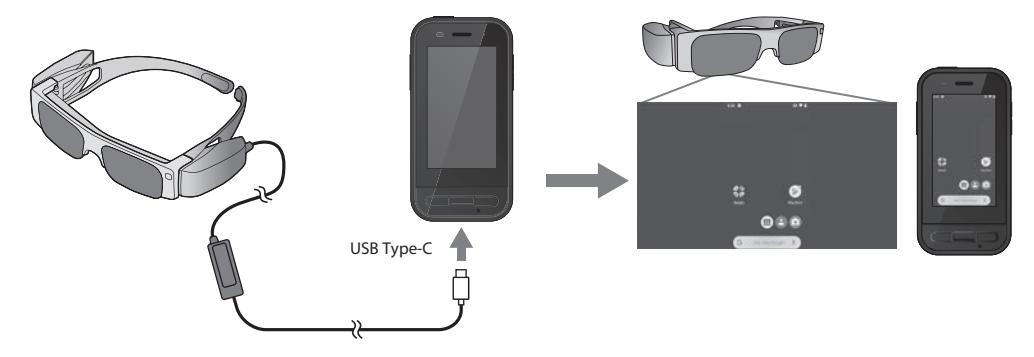

- Se Brugerhåndbogen, der fulgte med headsettet for oplysninger om, hvordan headsettet tages på.
	- Du skal bruge en kompatibel app, for at bruge sensoren/kameraet, der er indbygget i headsettet.

\* Understøttede funktioner kan ændres, afhængigt af hvilken softwareversion, der bruges. Se følgende websted for funktioner, der understøttes af den nyeste version af systemsoftwaren. https://tech.moverio.epson.com/en/

### <span id="page-23-1"></span><span id="page-23-0"></span>**Sådan skifter du mellem funktionerne**

Denne enhed har to funktioner, og du kan skifte mellem dem ved, at trykke på Skift-knappen to gange til venstre på enheden.

Når du skifter til Pegefelt-funktionen, kan du bruge den berøringsfølsomme skærm som et pegefelt.

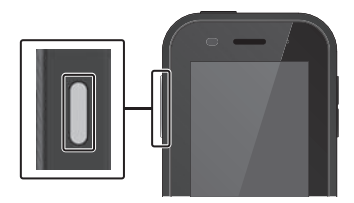

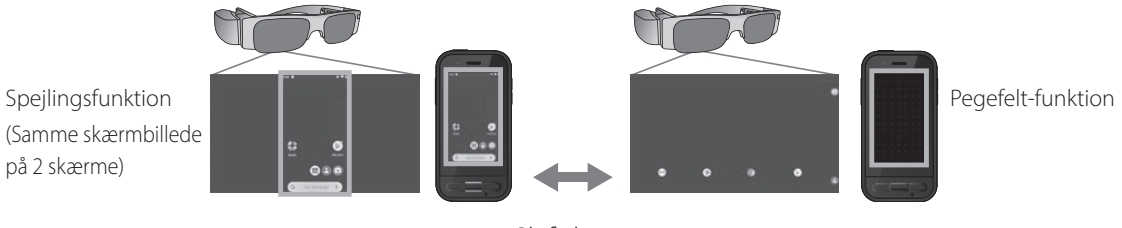

Skift-knap

\* Når du har skiftet funktion, skal du åbne appen, som du vil bruge.

\* På pegefelt-funktionen må du ikke skifte funktion eller tilslutte/afbryde headsettet, når du bruger appen. Hvis du skifter funktion eller tilslutter/afbryder headsettet, når du bruger appen, kan appen muligvis lukke og dine data kan gå tabt. Epson er i dette tilfælde ikke ansvarlig for tab af nogen data, beskadigelse af data eller tab af indtægt.

\* Understøttede funktioner kan ændres, afhængigt af hvilken softwareversion, der bruges. Se følgende websted for funktioner, der understøttes af den nyeste version af systemsoftwaren. https://tech.moverio.epson.com/en/

### <span id="page-24-0"></span>**Funktionstyper**

### Spejlingsfunktion

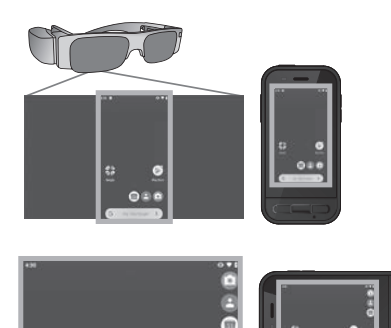

 $\bullet$ 

 $\ddot{\phantom{0}}\!\!\! s\phantom{0}\!\!\! s$ 

Dette er standardfunktionen. Den samme skærm vises i headsettet og på enheden.

### Pegefelt-funktion

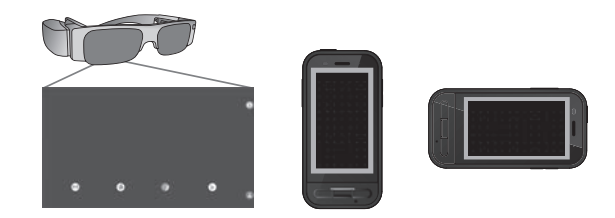

Brug denne funktion, hvis du vil bruge enhedens berøringsfølsomme skærm som et pegefelt. Billederne vises kun i headsettet.

#### &**["Sådan bruges pegefeltet" på side 26](#page-25-1)**

- 
- Den seneste tast er ikke tilgængelig på Pegefeltfunktionen.
- Nogle apps starter ikke på Pegefelt-funktionen.

## <span id="page-25-1"></span><span id="page-25-0"></span>**Sådan bruges pegefeltet**

Når du skifter til Pegefelt-funktionen, virker enhedens berøringsfølsomme skærm som et pegefelt.

Når du rører pegefeltet med din finger, vises en markør på skærmen, og du kan flytte markøren og derved betjene enheden.

### oTryk

Flyt markøren til et ikon eller et vist punkt, og tryk derefter på pegefeltet. Dette starter appsene, vælger punkter osv.

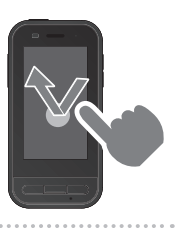

#### **Træk**

Hold fingeren på pegefeltet i ca. 1 sekund, for at vælge et ikon eller vise et punkt, og træk derefter fingeren på pegefeltet for at flytte det. På denne måde kan du flytte ikoner, rulle op og ned eller skifte skærme osv.

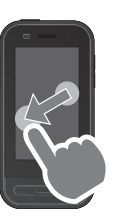

#### ■Svirp

Før fingeren med en trækkende bevægelse, eller svirp på pegefeltet med to fingre.

Spred fingrene Forstør skærmen ved at sprede to fingre fra hinanden.

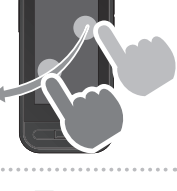

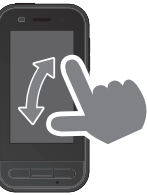

#### **Knib fingrene sammen** Reducer skærmen ved at knibe to

fingre sammen.

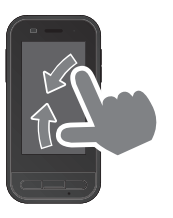

### <span id="page-26-0"></span>**Introduktion til MOVERIO Link Pro**

Med appen "MOVERIO Link Pro" kan du konfigurere forskellige indstillinger til headsettet.

Følgende er en beskrivelse af hovedfunktionerne i "MOVERIO Link Pro". Tilgængelige funktioner varierer afhængigt af modellen på headsettet, du bruger.

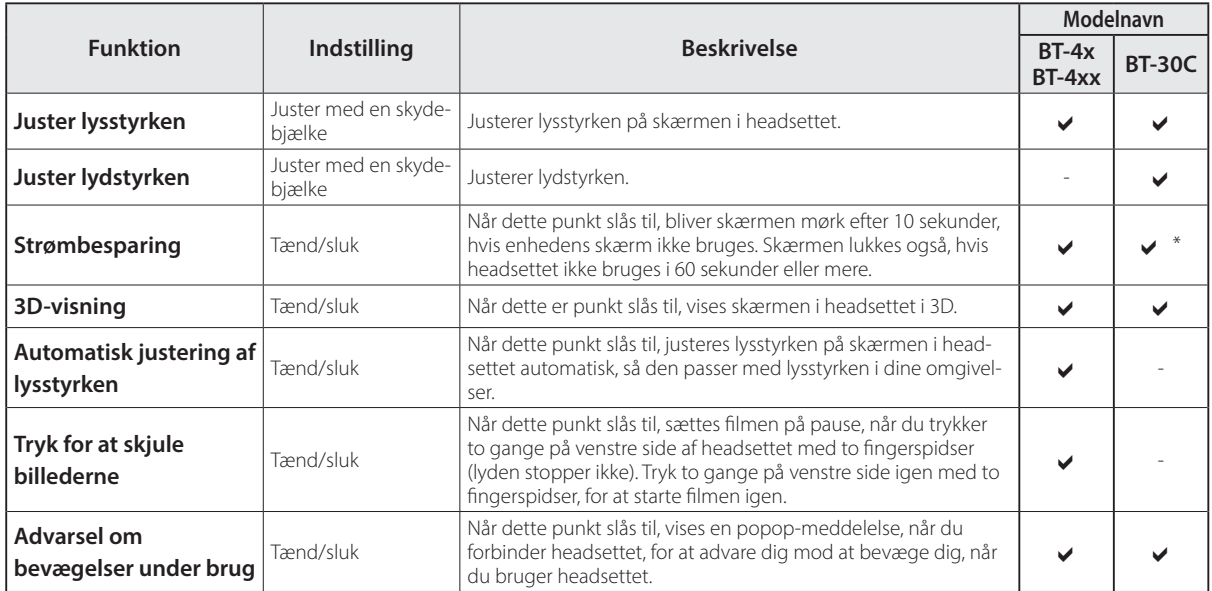

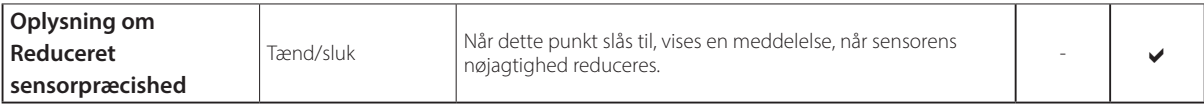

\* Når BT-30C tilsluttes, dæmpes skærmen på denne enhed, men skærmen i headsettet slukker ikke.

### <span id="page-28-0"></span>**Indstillinger ved først opstart**

#### Kontrollerer din licens

Efter køb, skal du trykke på ikonet MOVERIO Link Pro på skærmen med APPS-listen. Herefter vises skærmen med MOVERIO Link Pro-licensaftalen.

Inden du kan bruge MOVERIO Link Pro, skal du læse softwarelicensaftalen og acceptere betingelserne i aftalen.

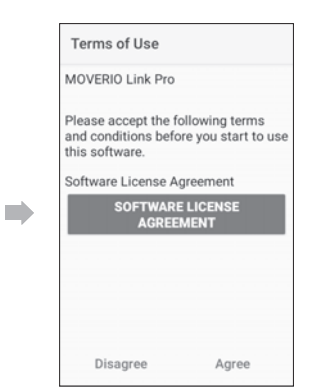

#### Indstiller for app-godkendelser

Når du har accepteret licensaftalen, vil du se en skærm med advarsler og forholdsregler, efterfulgt af indholdsfortegnelsen og til sidst skærmen App-godkendelser.

På skærmen, der vises, når du trykker på [Indstillinger-skærm], skal du aktivere appen MOVERIO Link Pro. Når du har gjort dette, skal du bruge TILBAGE-knappen på enheden, for at gå tilbage til skærmen App-godkendelser.

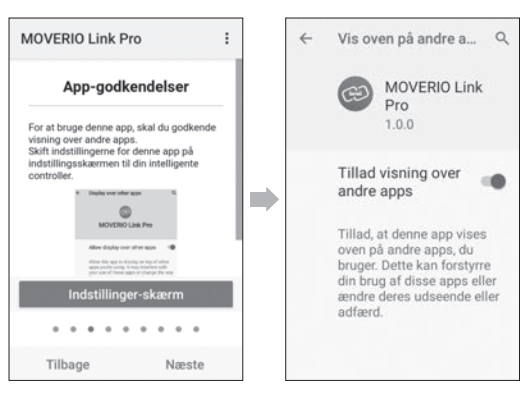

### <span id="page-29-0"></span>**Sådan startes MOVERIO Link Pro**

Når du forbinder headsettet, vises startskærmen såvel som en popop-meddelelse, der advarer dig mod at bevæge dig, når du bruger headsettet. Tryk på [OK] eller [Luk] for, at starte appen MOVERIO Link Pro.

Når du har startet appen, skal du stryge nedad fra oven på skærmen på denne enhed, for at se menuskærmen i MOVERIO Link Pro. Her kan du konfigurere en række indstillinger.

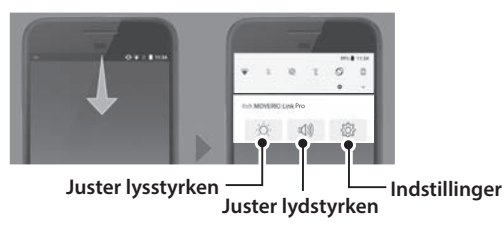

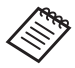

Du kan også justere lysstyrken, ved at trykke på Skift-knappen til venstre for enheden, og derefter bruge lydstyrke-knapperne.

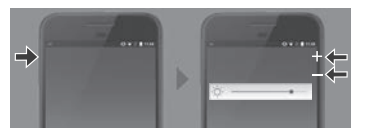

Appen MOVERIO Link Pro lukkes, når headsettet afbrydes.

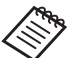

Tryk på appikonet MOVERIO Link Pro på skærmen med APPS-listen, for at se vejledningsskærmen. Her kan du lære, hvordan du bruger appen og finde yderligere oplysninger om hver funktion.

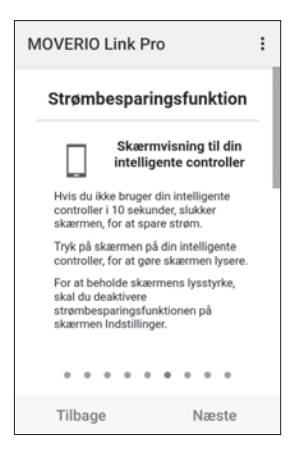

### <span id="page-30-0"></span>**Sådan installeres appsene**

Følg nedenstående trin for at installere apps med en apk-fil.

### A **Gem appen (apk-filen), som du vil installere, på SD-kortet eller direkte på dit BO-IC400.**

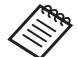

Når du tilslutter en computer til enheden, skal du tilslutte den til USB Type-C-stikket (til headsetforbindelsen).

Stryg derefter nedad fra oven på skærmbilledet på enheden, for at åbne skærmen [USB-præferencer], og konfigurer derefter følgende indstillinger.

- [USB, der styres af ]: [Denne enhed]
- [Brug USB]: [Filoverførsel]

**2** Tryk på [  $\bigcirc$  Filer] på skærmen med APPS-listen.

C **Tryk på den app (apk-fil), du har gemt.**

4) Følg instruktionerne på skærmen, for at installere **appen.**

### <span id="page-31-0"></span>**Systemopdateringer**

Dette produkt leveres med en indbygget systemopdateringsfunktion. Opdater om nødvendigt til den nyeste systemsoftwareversion, før du bruger denne enhed. Følg trinene nedenfor, for at opdatere systemet.

### A **Sørg for, at enheden er forbundet til internettet.**

Når der er systemsoftwareopdateringer klar, vises en meddelelse øverst på skærmen.

**2** Vælg [Download], og følg derefter instruktionerne **på skærmen, for at opdatere systemet.**

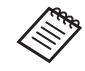

• Følg nedenstående trin, hvis du vil ændre hvornår enheden skal søge efter nye opdateringer af systemsoftwaren.

Skærmen med APPS-listen,  $[$   $\odot$   $]$  >  $[$ System] > [Avanceret] > [Systemopdatering] > [Indstillinger] > [Kontroller for opdateringer]

• Du kan også opdatere systemsoftwaren manuelt. Skærmen med APPS-listen,  $[$   $\odot$   $]$  > [System] > [Avanceret] > [Systemopdatering] > [Kontroller nu].

### **Supportoplysninger**

Gå på følgende websted for oplysninger om appudvikling og systemopdateringer til denne enhed. https://tech.moverio.epson.com/en/

### <span id="page-32-0"></span>**Vedligeholdelse**

#### Rengøring af opladerens terminaler

• Hvis opladningsstikkene på denne enhed er beskidte, eller hvis der er fremmedlegemer, der sidder fast på dem, kan du muligvis ikke oplade eller betjene enheden ordentligt. Afbryd USB-strømadapteren og USB-kablet, og tør eventuel snavs af med en tør klud eller en vatpind. Det anbefales at rengøre opladerens terminaler jævnligt ( en gang hver 3. måned).

### **Forsigtig**

- Undgå at beskadige opladerens terminaler med fingrene eller hårde genstande.
- Undgå at udsætte opladerens terminaler for vand. Når du rengør opladerens terminaler, skal du bruge en tør klud eller en vatpind.

### <span id="page-33-0"></span>**Fejlfinding**

Hvis du tror der er opstået en fejl, skal du kontrollere følgende.

### Produktet kan ikke tændes

- Sørg for at produktet er ladet helt op.
- Hvis batteriet er løbet tør for strøm, begynder Indikatorlysen først at lyse et stykke tid efter opladningen starter. Oplad produktet i mindst 30 minutter, og tilslut derefter USB-kablet igen.

#### &["Oplader" på side 18](#page-17-1)

• Hold Tænd/sluk-knappen nede i to sekunder. Når systemet starter op, vises startskærmen. Når systemet er startet op, vises startskærmen.

#### &["Sådan tændes enheden" på side 20](#page-19-2)

• Hvis enheden ikke kan oplades eller holder op med at virke, skal du holde Tænd/sluk-knappen-knappen nede i mindst 12 sekunder, så produktet tvinges til at genstarte.

#### &["Sådan slukkes enheden" på side 20](#page-19-3)

• Hvis du glemmer adgangskoden til skærmlåsen, skal du kontakte Epson eller dit lokale servicecenter. Hvis systemsoftwaren skal geninstalleres, går enheden tilbage til den status, den var på, da den blev købt.

• Hvis produktet bliver for varmt efter længerevarende brug eller pga. omgivelserne, afbrydes batteriopladningen og produktet slukker muligvis af sig selv af sikkerhedsmæssige årsager. Vent på at temperaturen falder, og tænd derefter for produktet igen.

### Jeg kan ikke se film eller lytte til lydfiler

- Hvis du ikke kan se film i dit headset, er punktet Tryk for at skjule billederne muligvis slået til. For at slå dette punkt fra, skal du trykke to gange på venstre side af headsettet med to fingerspidser.
- Hvis film ved et uheld er skjult, skal du slå punkterne Tryk for at skjule billederne og Strømbesparing fra i  $\otimes$  i den forinstallerede app "MOVERIO Link Pro".
- Brug hovedtelefoner/mikrofon, der er beregnet til lydindgangen. Den kan muligvis ikke bruges afhængigt af, hvilket slags stik, der er på hovedtelefonerne/mikrofonen.

### Billederne er ikke skarpe

- Luk appen, du bruger, og genstart enheden.
- 2D- eller 3D-billeder er muligvis ikke egnet til de viste billeder. Skift mellem 2D eller 3D i den forudinstallerede app "MOVERIO Link Pro" .

#### Enheden kan ikke bruges

- Når Skift-knappen holdes nede, slås tastaturlåsen til, og enheden kan ikke bruges. Hold Skift-knappen nede igen, for at låse tastaturet op igen.
- Enheden er muligvis gået i dvale. Tryk på Tænd/slukknappen, for at tænde produktet fra dvale.

#### Kan ikke forbinde til netværk

- Sørg for at det er muligt, at få adgang til det trådløse LAN (Wi-Fi), der hvor du bruger produktet.
- Kontroller om dine netværksindstillinger er korrekte. Kontakt din netværksadministrator for yderligere oplysninger.

### <span id="page-35-0"></span>**Specifikationer**

### <span id="page-35-1"></span>**Produktspecifikationer**

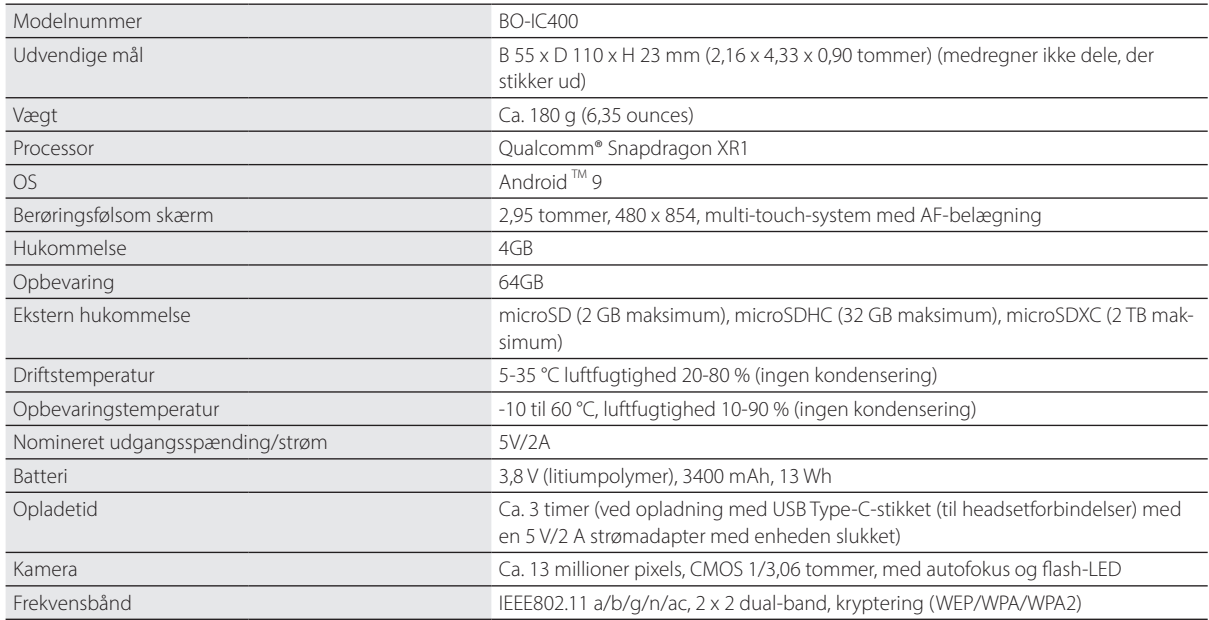

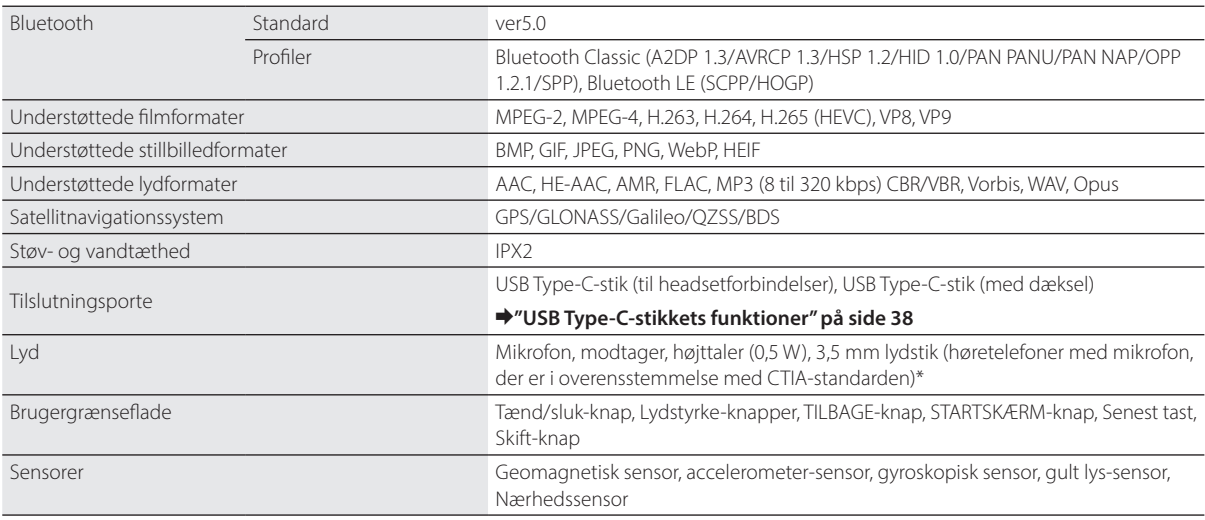

\* Der kan opstå driftsbegrænsninger, hvis du bruger en adapter.

### <span id="page-37-1"></span><span id="page-37-0"></span>**USB Type-C-stikkets funktioner**

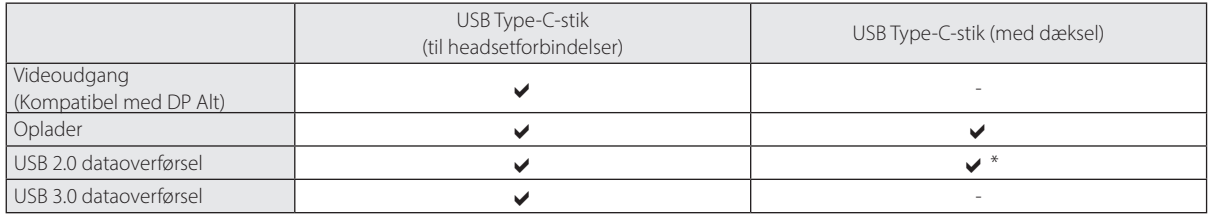

\* USB Type-C-stikket (med dæksel) kan kun tilsluttes enheder, såsom en mus, et tastatur eller en USB-hukommelsesenhed. Tilslut værtsenheden, fx en computer, til USB Type-C-stikket (til headsetforbindelser).

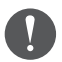

Når du bruger to USB Type-C-stik på samme tid, skal du først oprette forbindelse til USB Type-C-stikket (til headsetforbindelser).

### <span id="page-38-0"></span>**Intellektuelle ejendomsrettigheder**

"EPSON" er et registreret varemærke tilhørende Seiko Epson Corporation. "EXCEED YOUR VISION" er registrerede varemærker eller varemærker tilhørende Seiko Epson Corporation.

**Wicco Micro** EE

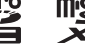

microSD-logoet, microSDHC-logoet, microSDXC-logoet er varemærker tilhørende SD-3C, LLC.

Wi-Fi® og Miracast™ er varemærker tilhørende Wi-Fi Alliance®.

Mærket og logerne Bluetooth® er registrerede varemærker ejet af Bluetooth SIG, Inc., og enhver brug af sådanne mærker af Seiko Epson Corporation er under licens

USB Type-CTM er et varemærke tilhørende USB Implementers Forum.

Google og Android er varemærker tilhørende Google LLC.

Andre produktnavne anvendt heri, er udelukkende til reference, og de tilhører muligvis deres respektive ejere. Epson frasiger sig alle rettigheder over disse varemærker.

OPEN SOUR-CE-SOFTWARELI-**CENS** 

Dette produkt bruger både open source-software og software, ejet af Epson.

Herunder følger oplysninger om den open source-software, der anvendes i dette produkt.

- 1. Dette produkt indeholder open source software-programmer, der er i henhold til licensvilkårene for hvert program. Open source-softwaren leveres uden garanti. Enhver funktionsfejl (herunder funktionsfejl, forårsaget af open source-softwaren), der opstår i dette produkt, har ingen indflydelse på produktets garanti.
- 2. Vi leverer kildekoden til nogle open source-programmer. Hvis du ønsker at modtage ovenstående kildekode, bedes du venligst gå på "http://www.epson.com" og kontakte vores kundesupport i dit område. Vi leverer kildekoden i indtil fem (5) år efter dette produkt ophører. Du skal overholde licensvilkårene for hvert open source softwareprogram.
- 3. Open source programmer er UDEN NOGEN GARANTI, uden underforstået garanti for SALGBARHED OG EGNETHED TIL ET BESTEMT FOR-MÅL. Se licensaftalerne i hver enkelt open source softwareprogram, for yderligere oplysninger, som er beskrevet i produktet.
- 4. Du kan læse hele licensaftalen ved at trykke på [ o ] på skærmen med APPS-listen, og vælg derefter [Om telefonen] > [Juridiske oplysninger] > [Tredjepartslincenser].

## <span id="page-39-0"></span>**Generelle bemærkninger**

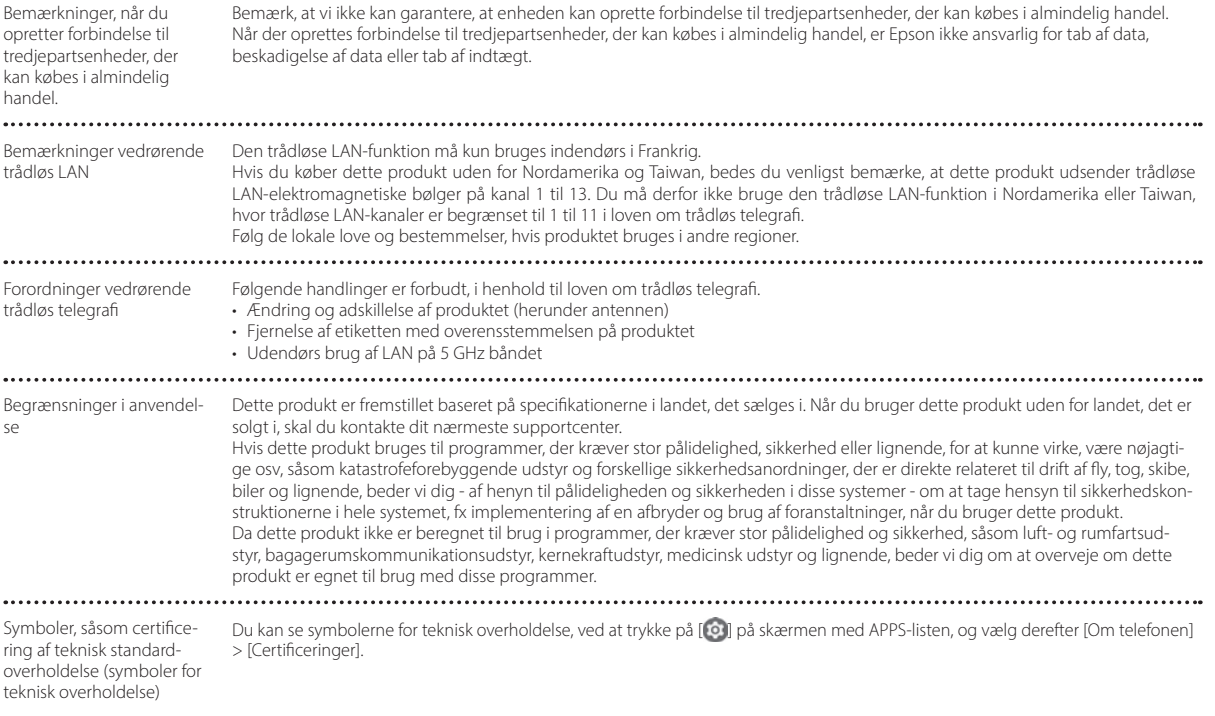

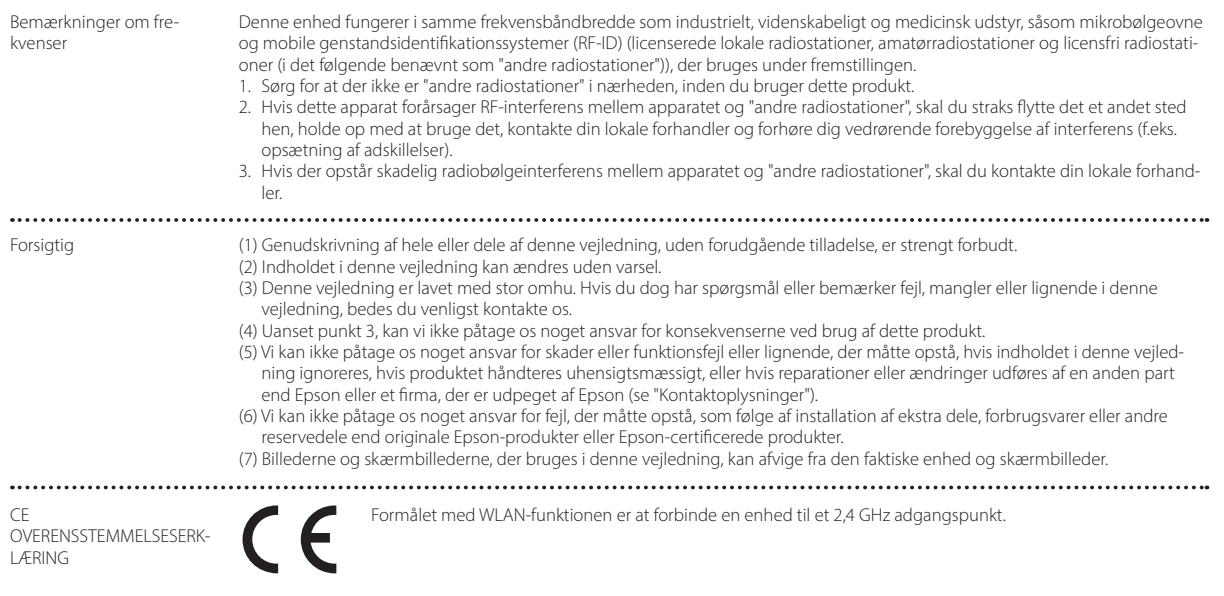

...........

Indication of the manufacturer and the importer in accordance with requirements of EU directive

Manufacturer: SEIKO EPSON CORPORATION Address: 3-5, Owa 3-chome, Suwa-shi, Nagano-ken 392-8502 Japan Telephone: 81-266-52-3131 http://www.epson.com/

Importer: EPSON EUROPE B.V. Address: Atlas Arena, Asia Building Hoogoorddreef 5, 1101 BA Amsterdam Zuidoost The Netherlands Telephone: 31-20-314-5000 http://www.epson.eu/

### <span id="page-42-0"></span>**Liste over sikkerhedssymboler og instruktioner**

Følgende tabel viser betydningen af sikkerhedssymbolerne på udstyret.

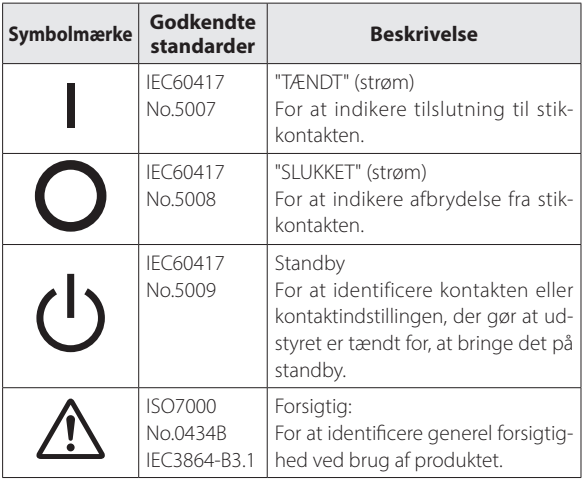

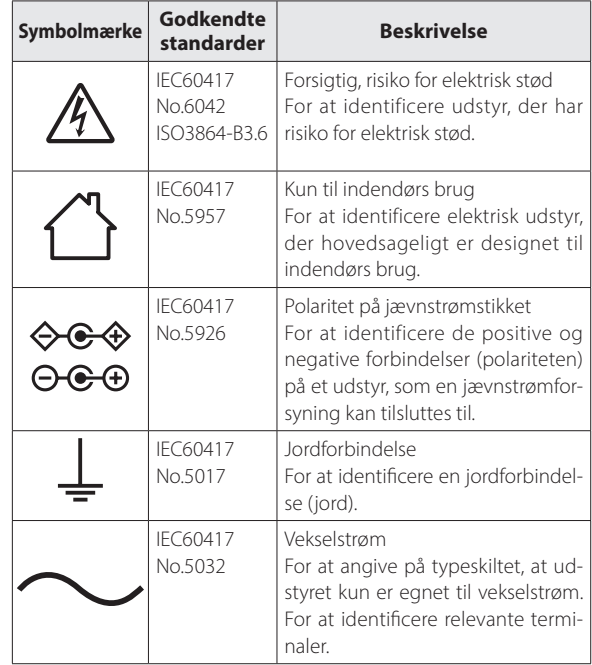

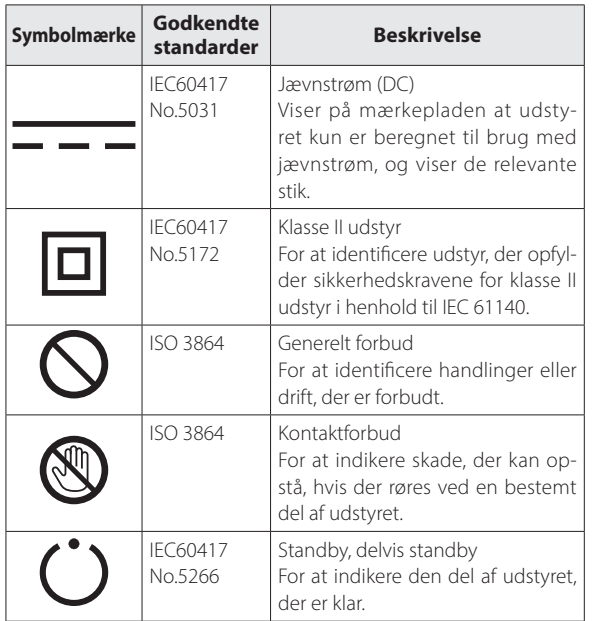

### <span id="page-44-0"></span>**Kontaktliste vedrørende din Epson projektor**

Denne adresseliste er gældende fra juli 2020.

En opdateret kontaktliste kan findes på den nedenfor angivne hjemmeside. Hvis du ikke finder det du leder efter på hjemmesiderne, kan du gå til Epsons overordnede hjemmeside på [www.epson.com](http://www.epson.com/).

### **EUROPE, MIDDLE EAST & AFRICA**

**ALBANIA ITD Sh.p.k.** http://www.itd-al.com **AUSTRIA Epson Deutschland GmbH** https://www.epson.at

**BELGIUM Epson Europe B.V. Branch office Belgium** https://www.epson.be **BOSNIA AND HERZE-GOVINA NET d.o.o. Computer Engineering**

https://netcomp.rs

**CZECH REPUBLIC Epson Europe B.V. Branch Office Czech Republic** https://www.epson.cz

**FRANCE & DOM-TOM TERRITORY Epson France S.A.**

https://www.epson.fr

**BULGARIA Epson Service Center Bulgaria** http://www.kolbis.com

**CROATIA MR servis d.o.o.** http://www.mrservis.hr **CYPRUS A.T. Multitech Corporation Ltd.** http://www.multitech.com.cy

**DENMARK Epson Denmark** https://www.epson.dk

**ESTONIA Epson Service Center Estonia** https://www.epson.ee

**FINLAND Epson Finland** https://www.epson.fi

### **Kontaktliste vedrørende din Epson projektor**

#### **GERMANY Epson Deutschland GmbH** https://www.epson.de

**GREECE Info Quest Technologies S.A.** https://www.infoquest.gr

**HUNGARY Epson Europe B.V. Branch Office Hungary** https://www.epson.hu

**KAZAKHSTAN Epson Kazakhstan Rep. Office** http://www.epson.kz

**NORTH MACEDONIA Digit Computer Engineering** http://digit.net.mk/

**IRELAND Epson (UK) Ltd.** https://www.epson.ie

**LATVIA Epson Service Center Latvia** https://www.epson.lv

**NETHERLANDS Epson Europe B.V. Benelux sales office** https://www.epson.nl

**ROMANIA Epson Europe B.V. Branch Office Romania** https://www.epson.ro

**SLOVAKIA Epson Europe B.V. Branch Office Czech Republic** https://www.epson.sk

**ISRAEL Epson Israel** https://www.epson.co.il

**LITHUANIA Epson Service Center Lithuania** https://www.epson.lt

**NORWAY Epson Norway** https://www.epson.no

**RUSSIA Epson CIS** http://www.epson.ru

**LUXEMBURG Epson Europe B.V. Branch office Belgium** https://www.epson.be

**Epson Italia s.p.a.** https://www.epson.it

**ITALY**

**POLAND Epson Europe B.V. Branch Office Poland** https://www.epson.pl

**UKRAINE Epson Kiev Rep. Office** http://www.epson.ua

**PORTUGAL Epson Ibérica S.A.U. Branch Office Portugal** https://www.epson.pt

**SERBIA Nepo System d.o.o.** https://neposystem.rs **AIGO Business System d.o.o. Beograd** https://aigo.rs

**47**

### **Kontaktliste vedrørende din Epson projektor**

#### **SLOVENIA Birotehna d.o.o.** http://www.birotehna.si

**SPAIN Epson Ibérica, S.A.U.** https://www.epson.es **SWEDEN Epson Sweden** https://www.epson.se

**AFRICA** https://www.epson.co.za or https://www.epson.fr

**SWITZERLAND Epson Deutschland GmbH Branch office Switzerland** https://www.epson.ch

**SOUTH AFRICA Epson South Africa** https://www.epson.co.za

**TURKEY Tecpro Bilgi Teknolojileri Tic. ve San. Ltd. Sti.** http://www.tecpro.com.tr

https://www.epson.co.uk

**Epson (UK) Ltd.**

**UK**

**MIDDLE EAST Epson (Middle East)**

https://www.epson.ae

#### **NORTH, CENTRAL AMERICA & CARIBBEAN ISLANDS**

**CANADA Epson Canada, Ltd.** https://epson.ca

**COSTA RICA Epson Costa Rica, S.A.** https://epson.co.cr

**MEXICO Epson Mexico, S.A. de C.V.** https://epson.com.mx

**ECUADOR Epson Ecuador** https://epson.com.ec

**U. S. A. Epson America, Inc.** https://epson.com/usa **VENEZUELA Epson Venezuela S.A.** https://epson.com.ve

https://epson.com.br

**BRAZIL**

#### **PERU Epson Peru S.A.** https://epson.com.pe

**SOUTH AMERICA**

**ARGENTINA Epson Argentina S.R.L.** https://epson.com.ar

### **ASIA & OCEANIA**

**AUSTRALIA Epson Australia Pty. Ltd.** https://www.epson.com.au

**INDONESIA PT. Epson Indonesia**

https://www.epson.co.id

#### **NEW ZEALAND Epson New Zealand**

https://www.epson.co.nz

**CHINA Epson (China) Co., Ltd.** https://www.epson.com.cn

**JAPAN Seiko Epson Co.** https://www.epson.jp

**PHILIPPINES Epson Philippines Co.** https://www.epson.com.ph **HONG KONG Epson Hong Kong Ltd.** https://www.epson.com.hk

**KOREA Epson Korea Co., Ltd.** http://www.epson.co.kr

**SINGAPORE Epson Singapore Pte. Ltd.** https://www.epson.com.sg **INDIA Epson India Pvt., Ltd.** https://www.epson.co.in

**MALAYSIA Epson Malaysia Sdn. Bhd.**

https://www.epson.com.my

**TAIWAN Epson Taiwan Technology & Trading Ltd.** https://www.epson.com.tw

**Kontaktliste vedrørende din Epson projektor**

**CHILE Epson Chile S.A.** https://epson.cl

**COLOMBIA Epson Colombia Ltd.** https://epson.com.co

**THAILAND Epson (Thailand) Co.,Ltd.** https://www.epson.co.th $\sim$